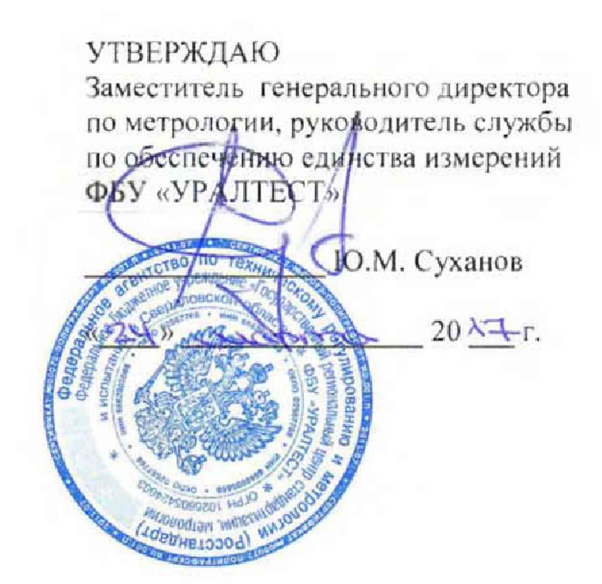

Аппаратура регистрации давления «Нейва 10000» МП 4202/2-2017

Методика поверки

г. Екатеринбург 2017 г.

# 1 ОБЩИЕ ПОЛОЖЕНИЯ

1.1 Настоящая методика распространяется на Аппаратуру регистрации давления «Нейва 10000» (далее - Аппаратура) и устанавливает методы и средства ее первичной и периодической поверок.

1.2 Интервал между поверками - 1 год.

# 2 ОПЕРАЦИИ ПОВЕРКИ

2.1 При поверке выполняют операции, представленные в таблице 1.

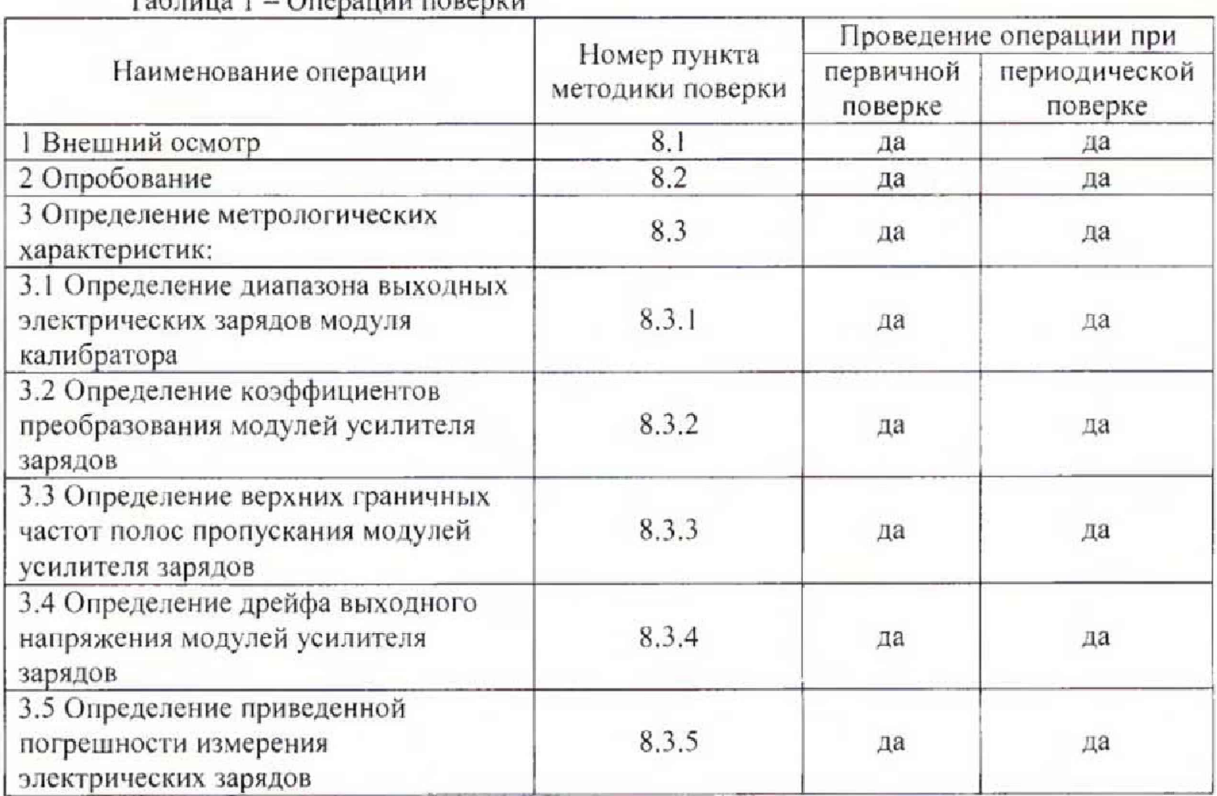

#### $Ta6 \pi u u$ я  $l = Qn$ евяний поверки

# 3 СРЕДСТВА ПОВЕРКИ

3.1 При проведении поверки используют средства измерений и вспомогательное оборудование, предоставленные в таблице 2.

| Номер пункта методики поверки | Наименование рабочих эталонов или<br>вспомогательных средств поверки                                                                                                    |  |  |  |  |
|-------------------------------|----------------------------------------------------------------------------------------------------|--|--|--|--|
| 8.3.1                         | 1. Вольтметр универсальный В7-78/1 (рег.<br>$N952147-12)$<br>измерений<br>напряжения<br>диапазон<br>постоянного тока от 0 до 1000 В;<br>основной<br>допускаемой<br>пределы<br>абсолютной<br>погрешности<br>измерения<br>OT<br>напряжения<br>постоянного<br>тока<br>$\pm (0,000035 \cdot U_x + 0,000005 \cdot U_{\text{no}})$<br>ДО |  |  |  |  |

Таблица 2 - Средства измерений и вспомогательное оборудование

лист 2, всего листов 12

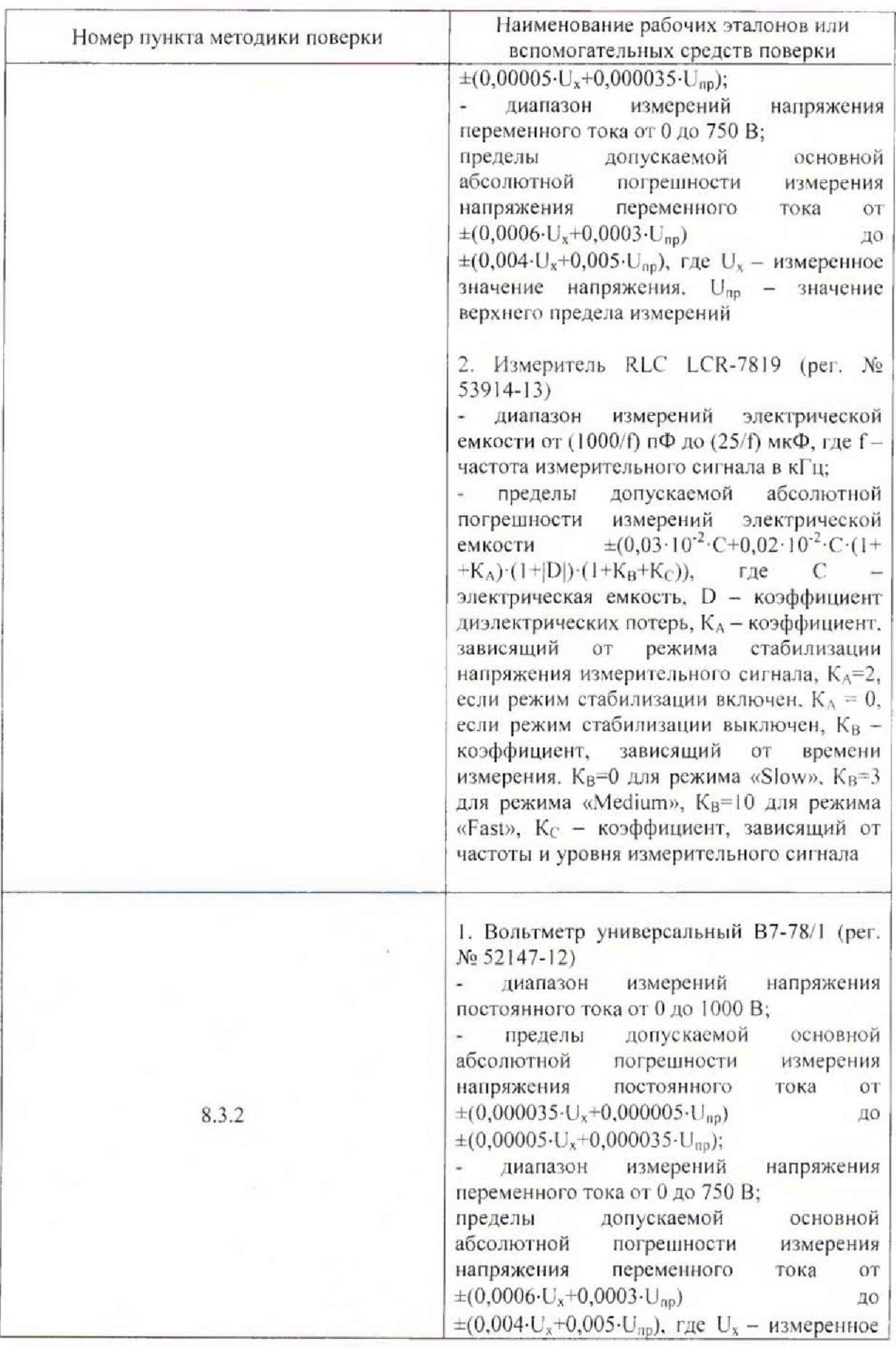

лист 3, всего листов 12

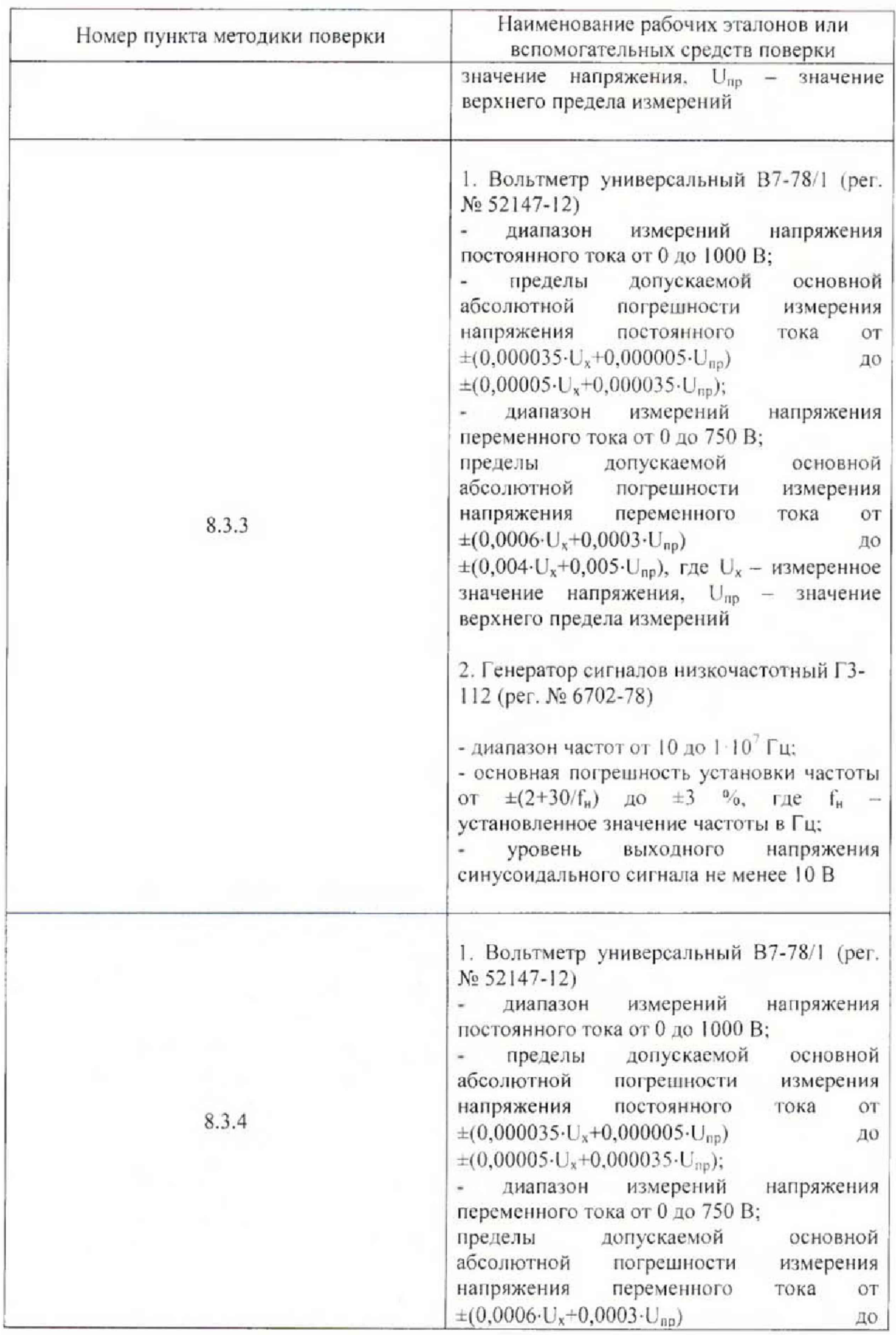

лист 4, всего листов 12

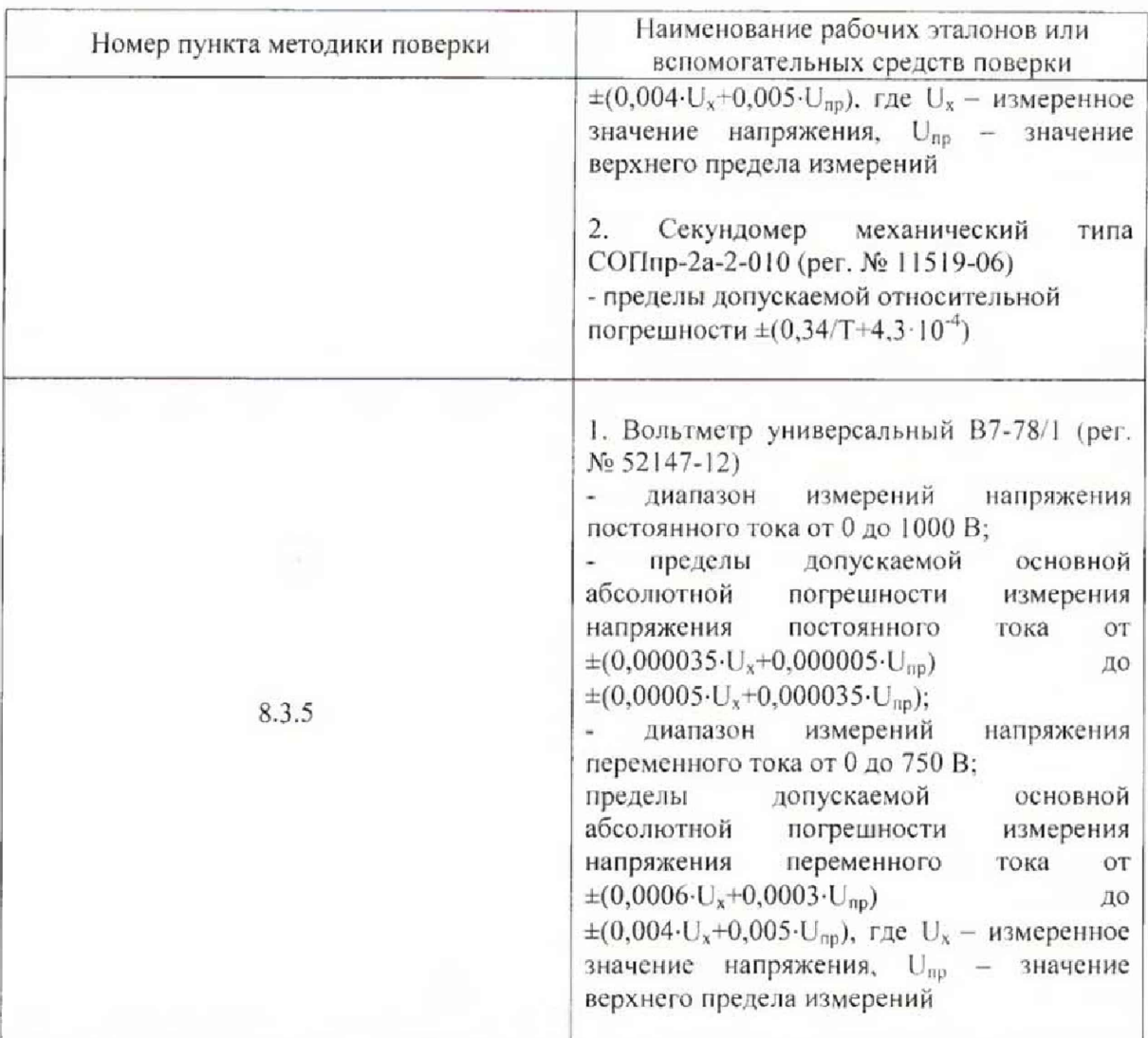

3.2 Допускается использование других средств измерений и вспомогательного оборудования, имеющих метрологические и технические характеристики не хуже указанных в таблице 2.

3.3 Все средства поверки должны быть утвержденного типа, исправны и иметь действующие свидетельства о поверке.

## 4 ТРЕБОВАНИЯ К КВАЛИФИКАЦИИ ПОВЕРИТЕЛЕЙ

4.1 К проведению поверки Аппаратуры допускается инженерно-технический персонал со среднетехническим или высшим радиотехническим образованием, имеющим опыт работы с радиотехническими установками, ознакомленный с руководством по эксплуатации и настоящей методикой и аттестованный в качестве поверителя.

# 5 ТРЕБОВАНИЯ БЕЗОПАСНОСТИ

5.1 При проведении поверки должны быть соблюдены все требования техники безопасности, предусмотренные документом «Межотраслевые правила по охране труда (правила безопасности) при эксплуатации электроустановок» ПОТ Р М-016-2001, РД 153-34.0-03.150-00 (с изменениями и дополнениями), а также требования безопасности, указанные в технической документации на применяемые эталоны и вспомогательное оборудование.

#### 6 УСЛОВИЯ ПОВЕРКИ

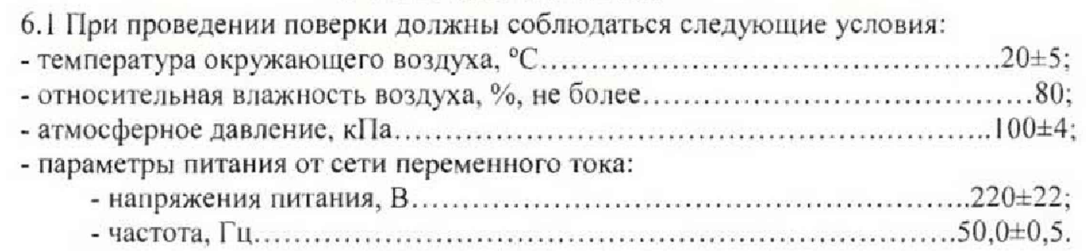

#### 7 ПОДГОТОВКА К ПОВЕРКЕ

7.1 Поверитель должен изучить руководства по эксплуатации (РЭ) поверяемой Аппаратуры и используемых средств поверки.

7.2 Перед проведением операций поверки необходимо:

- проверить комплектность поверяемой Аппаратуры;

- проверить комплектность средств поверки, заземлить (если это необходимо) и включить питание заблаговременно перед очередной операцией поверки (в соответствии со временем установления рабочего режима, указанным в РЭ).

### 8 ПРОВЕДЕНИЕ ПОВЕРКИ

8.1 Внешний осмотр

При проведении внешнего осмотра проверить:

- сохранность пломб;

- чистоту и исправность разъемов и гнезд;

- наличие предохранителей;

- исправность механических органов управления и четкость фиксации их положения.

Аппаратура, имеющая дефекты (механические повреждения), бракуется и направляется в ремонт.

8.2 Опробование

8.2.1 Собрать и подключить Аппаратуру согласно руководству по эксплуатации.

8.2.2 Включить питание Аппаратуры.

8.2.3 После загрузки операционной системы рабочей станции запустить специальное программное обеспечение (СПО) «Нейва 16К» (файл Neiva16 Ch v2.0.exe).

8.2.4 После запуска должно появиться окно программы.

8.2.5 Проверить идентификационные данные СПО, для чего выбрать в окне программы «Нейва 16К» меню «О программе». Номер версии СПО должен совпадать с версией указанной в руководстве по эксплуатации АШВ 2.832.042 РЭ.

8.2.6 Результаты опробования считаются положительными, если при запуске СПО не индицируется ошибок, а номер версии СПО - v2.0.

8.3 Определение метрологических характеристик.

ВНИМАНИЕ!!! Подключение и отключение кабелей к высокоомному входу « <del>©</del> Q» модулей усилителя заряда можно производить только при включенном питании блока сопряжения и установке переключателя режимов на лицевой панели в положении "0". Перед выключением блока сопряжения кабели от входов « ЭQ» должны быть отключены.

8.3.1 Определение диапазона выходных электрических зарядов модуля калибратора (МК)

Определение диапазона выходных зарядов МК проводится косвенным методом по формуле (1)

лист 6, всего листов 12

$$
Q_{\kappa} = C_{\kappa} \cdot U_{\kappa},\tag{1}
$$

где  $Q_{-}$  - значение калибровочного заряда на соединителе « $Q_{0}$ » МК, пКл;

 $U_{n}$  - значение калибровочного напряжения, В;

 $C_{x}$ - величина емкости калибровочного конденсатора, пФ.

Собрать схему измерения в соответствии с рисунком 1.

8.3.1.1 При выключенном питании и отключенном сетевом проводе питания Аппаратуры прибором LCR-7819, подключенным к выходу «<sup></sup>Э Q» МК, измерить емкость калибровочного конденсатора. Измеренное значение  $C<sub>r</sub>$  занести в протокол.

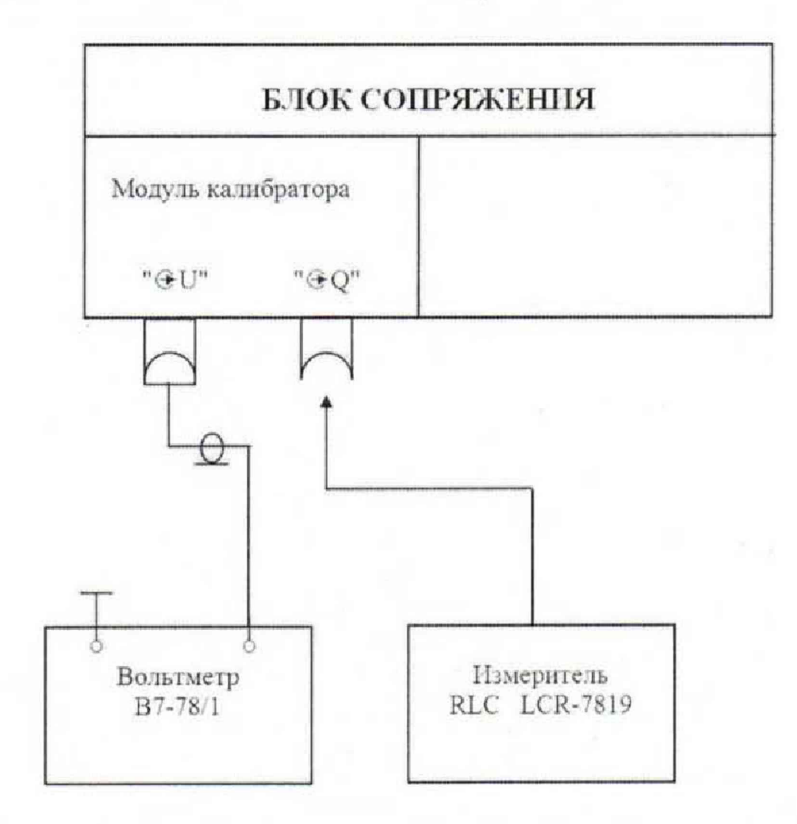

Рисунок 1 - Определение диапазона выходных электрических зарядов МК

8.3.1.2 Включить питание блока сопряжения (БС) и прогреть его в течение 20 минут.

8.3.1.3 К выходу « GU» МК подключить вольтметр В7-78/1, установленный в режим измерения постоянного напряжения, переключатель «U<sub>1</sub>-U<sub>2</sub>-U<sub>3</sub>-U<sub>4</sub>-U<sub>K</sub>» МК установить в положение «U<sub>к</sub>».

8.3.1.4 Измерить диапазон изменения калибровочного напряжения источника плавной регулировкой, для чего нажать кнопку «ПОВЕРКА» модуля калибратора, при этом отверткой вращать ось потенциометра « Р». В крайних положениях потенциометра измерить величины калибровочного напряжения U<sub>K</sub>, диапазон которых должен быть не менее (минус 20000...0)/ $C_{\rm c}$ , В. где  $C_{\rm c}$ - определенная ранее емкость калибровочного конденсатора в пФ. После измерения повторно нажать кнопку «ПОВЕРКА».

8.3.2 Определение коэффициентов преобразования модулей усилителя зарядов  $(MY3)$ 

В исходном положении переключатель режимов МУЗ должен находиться в положении "0", переключатель частоты "F кГц" - в положении «5».

лист 7, всего листов 12

Собрать схему измерений в соответствии с рисунком 2.

Установить переключатель МК в положение «U<sub>K</sub>», нажать кнопку «ПОВЕРКА» и регулировкой «  $\bigwedge$  » выставить калибровочное напряжение  $U_{k,\text{max}}$  10,000 В.

Установить переключатель МК в положение « $U_1$ » (« $U_2$ », « $U_3$ », « $U_4$ »), проконтролировать выходное напряжение, его значение должно быть не более 1 мВ. Перевести переключатель режимов работы МУЗ в положение «Б».

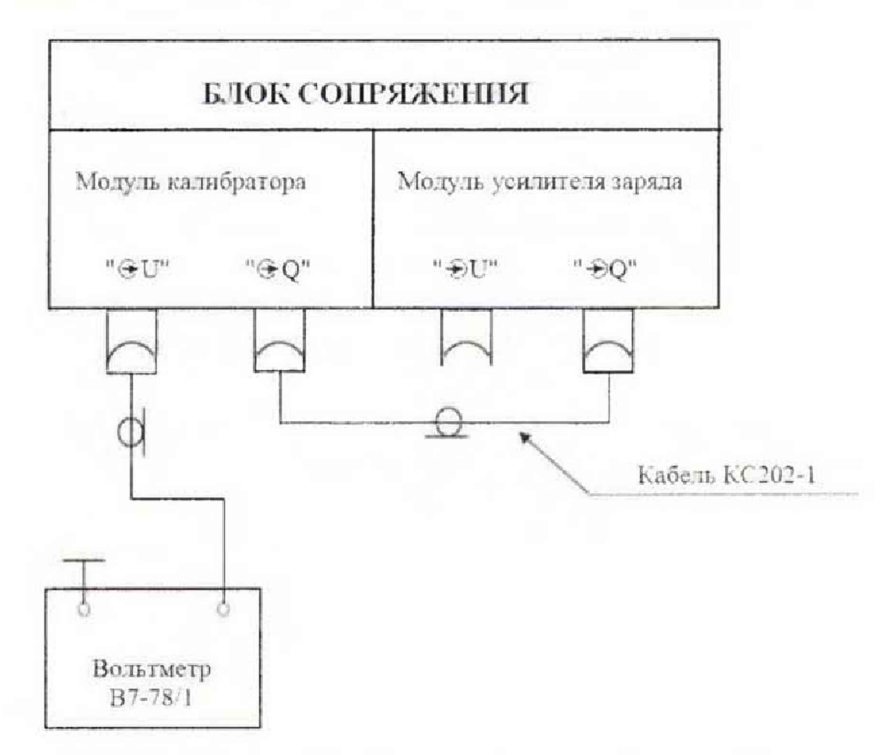

Рисунок 2 - Определение коэффициентов преобразования МУЗ

Нажать кнопку « • » МК и через 2-3 секунды зафиксировать по показаниям вольтметра выходное напряжение МУЗ  $U_{\text{max}}$  (погрешность измерения не должна превышать  $\pm 0.05$  % его величины).

Определить коэффициент передачи напряжения  $K_n$  по формуле (2)

$$
K_n = \frac{U_{\text{max}}}{U_{\kappa}} \tag{2}
$$

Для каждого МУЗ коэффициент преобразования  $K_{nn}$ , мВ/пКл определяется по формуле (3)

$$
K_{np} = \frac{K_U}{C_K} \cdot 10^3 \tag{3}
$$

Коэффициент преобразования  $K_m$  определяется с погрешностью не более  $\pm 0.1$  % (с округлением третьего знака после запятой). Значения коэффициентов преобразования должны лежать в пределах от 0,20 до 0,25.

Вычисленные значения коэффициентов преобразования занести в таблицу 3 в протоколе.

лист 8, всего листов 12

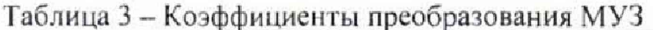

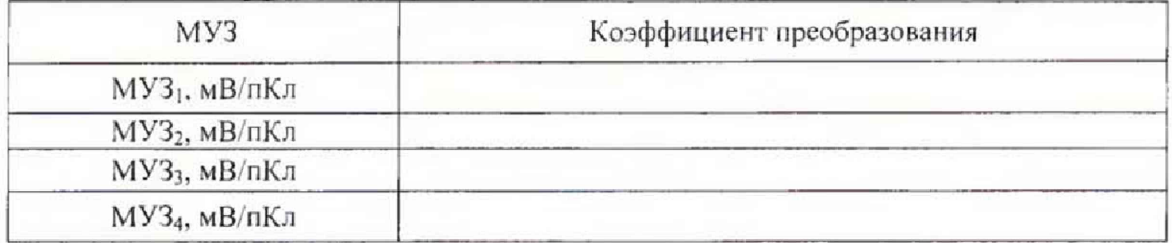

После поверки значения коэффициентов преобразования заносятся в формуляр и в дальнейшем при работе используются для определения величины измеряемого давления.

8.3.3 Определение верхних граничных частот полос пропускания модулей усилителя зарядов

Определение верхних граничных частот полос пропускания МУЗ проводится в следующей последовательности:

8.3.3.1 Установить переключатель калибратора в положение «U<sub>1</sub>» («U<sub>2</sub>», «U<sub>3</sub>», «Ua»).

8.3.3.2 Установить переключатель режима в положение «0».

8.3.3.3 Регулировкой генератора установить минимальное значение выходного сигнала, собрать схему измерений в соответствии с рисунком 3.

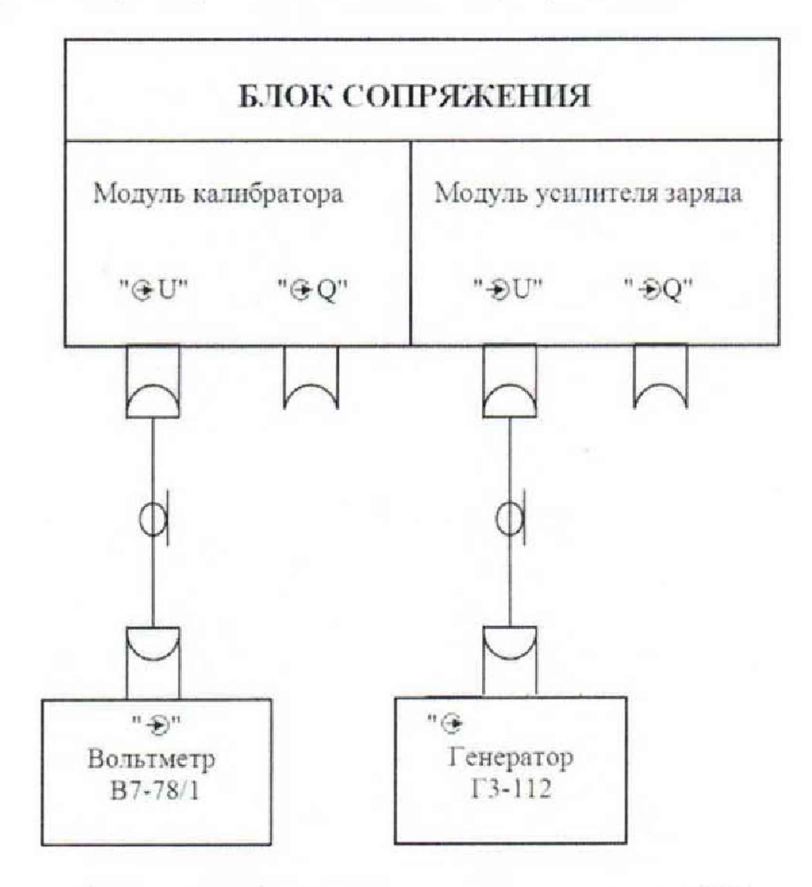

Рисунок 3 - Определение полос пропускания МУЗ

8.3.3.4 Установить переключатель установки полосы пропускания МУЗ «F, кГц» в положение «5», установить переключатель режима в положение «Б».

лист 9. всего листов 12

8.3.3.5 Регулировкой генератора установить по вольтметру (в режиме измерения напряжения переменного тока) выходное напряжение МУЗ 1,5 В частотой L0 кГц.

83.3.6 Установить частоту генератора 5,0 кГц и изменяя её, на вольтметре установить значение выходного напряжения 1.062 В. снять показания частоты с индикатора генератора.

8.3.3.7 Повторить пункты 83 3,1-8.33.6 при установке переключателя полос в положения «50», «150».

83.3.В При установке переключателя полос в положение «!50» выходное напряжение по вольтметру установить 0,75 В,

8.3.3.9 Повторить все пункты 8.3.3.1-83.3.8 для остальных МУЗ.

Результат поверки занести в протокол. Результат поверки считается удовлетворительным, если значения верхних граничных частот полос пропускания лежат в пределах (5,0 $\pm$ 0,6); (50 $\pm$ 5); (150 $\pm$ 15) кГц.

8.3.4 Определение дрейфа выходного напряжения модулей усилителя зарядов

Определение дрейфа выходного напряжения МУЗ проводится в следующей последовательности:

8.3.4.! Собрать схему измерений в соответствии с рисунком I. прогреть БС в течение 20 минут.

8.3.4.2 Установить переключатель калибратора в положение «U<sub>1</sub>» («U<sub>2</sub>», «U<sub>3</sub>», **« U** <sup>4</sup> **»),** переключатель «F, кГц» в положение «150».

8.3.43 Установить переключатель режима МУЗ в положение «Б» и через 5-10 секунд измерить дрейф выходного напряжения МУЗ в течение одной минуты, используя секундомер, рассчитать значение дрейфа D по формуле (4)

$$
D = |U_{\kappa} - U_{\kappa}|/60, \text{ mB/c}
$$
 (4)

где  $U_{k}$ ,  $U_{H}$  - напряжения в конце и начале измерений, мВ.

8.3.4.4 Установить переключатель режима в положение «0».

8.3.4.5 Повторить требования пунктов 83.4.2-8.3.4.4 для остальных МУЗ.

Результаты поверки занести в протокол. Результаты поверки считаются удовлетворительными, если у всех четырех МУЗ дрейф выходного напряжения не превышает 0.5 мВ/с.

8.3.5 Определение приведенной погрешности измерения электрических зарядов

Определение приведенной погрешности измерения электрических зарядов осуществляется при измерении зарядов, генерируемых модулем калибратора БС.

Необходимо выполнить следующие операции:

- определение значений выходных зарядов МК;

- определение погрешности измерения злекгрических зарядов.

Определение значений выходных зарядов МК проводится косвенным методом по формуле (1).

Измерения проводятся в следующей последовательности:

8.3.5.1 Установить переключатель «U<sub>1</sub>-U<sub>2</sub>-U<sub>3</sub>-U<sub>4</sub>-U<sub>K</sub>» МК в положение «U<sub>K</sub>».

8.3.5.2 Подключить вольтметр В7-78/1 к выходу « У U» МК.

8.3.5.3 Для каждого положения переключателя « $U_1-U_2-U_3-U_4-U_8$ » МК зафиксировать величину калибровочного напряжения. Измеренные значения записать в таблицу 4.

8.3.5.4 Для каждого значения калибровочного напряжения рассчитать значение калибровочного заряда.

При определении погрешности измерения вычисленное значение заряда используется для определения ожидаемого давления Рож (см. таблицу 4) и ири задании условной чувствительности датчика I пКл/бар численно равно Рож

| переключа<br>теля МК | Положение Калибровочное<br>напряжение<br>$U_K$ , $B$ | PO <sub>K</sub><br>бар | P <sub>o</sub> ,<br>бар | $P_{MAX}$<br>бар | $P_{M3M}$<br>бар | бар | ν.<br>$\frac{0}{2}$ |
|----------------------|------------------------------------------------------|------------------------|-------------------------|------------------|------------------|-----|---------------------|
|                      |                                                      |                        |                         |                  |                  |     |                     |
|                      |                                                      |                        |                         |                  |                  |     |                     |
|                      |                                                      |                        |                         |                  |                  |     |                     |
|                      |                                                      |                        |                         |                  |                  |     |                     |
|                      |                                                      |                        |                         |                  |                  |     |                     |
|                      |                                                      |                        |                         |                  |                  |     |                     |

Таблица 4 - Определение приведенной погрешности измерения электрических зарядов

Определение погрешности измерения Аппаратуры проводится с использованием МК в следующей последовательности:

8.3.5.5 Установить переключатели МУЗ в исходное положение:

- «F, кГц» в положение «5»;

- переключатель режимов в положение «0».

Свечение светодиода «► 0 → на передней панели МУЗ свидетельствует о нахождении выходного напряжения вблизи нулевого значения в диапазоне ± 20 мВ.

8.3.5.6 Запустить СПО «Нейва 16К»:

- ввести согласно п. 3.3 Руководства оператора 904.00951-013401 все исходные данные, необходимые для работы программы в проверочном режиме (т.е. без условий испытаний и комментариев);

- выбрать режим работы регистратора с кольцевым буфером. Установить запуск по переднему фронту на уровне 200 мВ. Установить минимальную частоту дискретизации:

- чувствительность датчика задать равной 1 пКл/бар.

8.3.5.7 Выход «ЭО» МК кабелем КС 202-1 подключить к входу «€О» проверяемого МУЗ.

8.3.5.8 Переключатель «U<sub>1</sub>-U<sub>2</sub>-U<sub>3</sub>-U<sub>4</sub>-U<sub>K»</sub> МК установить в положение "1".

8.3.5.9 Включить режим регистрации.

8.3.5.10 Установить переключатель режимов МУЗ в положение «Б» и подать на его вход заряд нажатием кнопки «V» МК. При нормальной работе Аппаратуры регистрируется перепад постоянных уровней напряжения.

8.3.5.11 Выбрать режим обработки.

8.3.5.12 В режиме выбора графиков для отображения выключить исходный и включить сглаженный график.

8.3.5.13 Определить по графику значения начального и конечного уровней сигнала (в барах) и занести их в таблицу 4 в протоколе.

8.3.5.14 Повторить требования пунктов 8.3.5.9-8.3.5.13 для остальных положений переключателя «U<sub>1</sub>-U<sub>2</sub>-U<sub>3</sub>-U<sub>4</sub>-U<sub>K</sub>» МК.

8.3.5.15 Повторить требования пунктов 8.3.5.7-8.3.5.14 для остальных МУЗ.

Результаты поверки считаются удовлетворительными, если для каждого значения калибровочного напряжения по каждому каналу регистрируется значение сигнала (в барах), близкое к ожидаемому.

В случае, если при нажатии кнопки «▼» МК регистрации не происходит. необходимо изменить порог запуска и уточнить другие параметры регистрации.

Для каждого значения калибровочного напряжения по каждому каналу рассчитать значение зарегистрированного сигнала Ризм по формуле (5)

$$
P_{\text{H3M}} = P_{\text{MAX}} - P_{\text{O}} \tag{5}
$$

где Р<sub>о</sub> - начальный уровень давления.

Полученные значения занести в таблицу 4 протокола.

лист 11, всего листов 12

Вычислить разницу Д (бар) между зарегистрированным и ожидаемым значением сигнала.

Определить приведенную к пределу 20000 бар (при условной чувствительности датчика 1 пКл/бар) погрешность измерения электрических зарядов  $\gamma$  (%) по формуле (6)

$$
\gamma = \Delta/20000 \cdot 100\% \tag{6}
$$

Результаты поверки занести в протокол. Результаты поверки Аппаратуры считаются удовлетворительными. если приведенная погрешность измерения электрических зарядов по каждому каналу для каждого значения калибровочного напряжения не превышает пределов  $\pm 0.2$  %.

#### 9 ОФОРМЛЕНИЕ РЕЗУЛЬТАТОВ ПОВЕРКИ

9.1 При положительных результатах поверки Аппаратуры выдастся свидетельство о поверке установленной формы, на которое наносится знак поверки.

9.2 В случае отрицательных результатов поверки выдается извещение о непригодности *к* применению.

Ведущий инженер по метрологии отдела 4202 М.В. Дедов